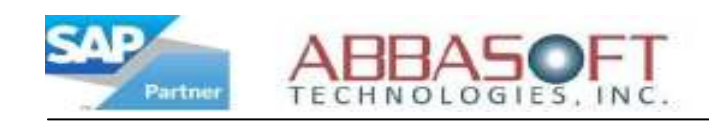

## Warehouse Management

The Warehouse Management extension allows you to control your warehouse movements, adjustments and more using web-enabled wireless guns. You can also do receipts, bin adjustments, picking and view you part bin inquiry.

Below is a brief description of how the Warehouse Management extension works.

Once logged in through the browser interface, select your option from the customizable menu. Let's take a look at the Movement selection and see what detailed steps are involved to process a movement.

## Inventory Movement - From

The cursor starts on the 'From' bin field. Either scan or type in the source bin. Next either scan or type in the part number. After this, the quantity will default in which you may override. Click 'Enter Another' to enter more records or click 'To' when finished and display the 'To' screen.

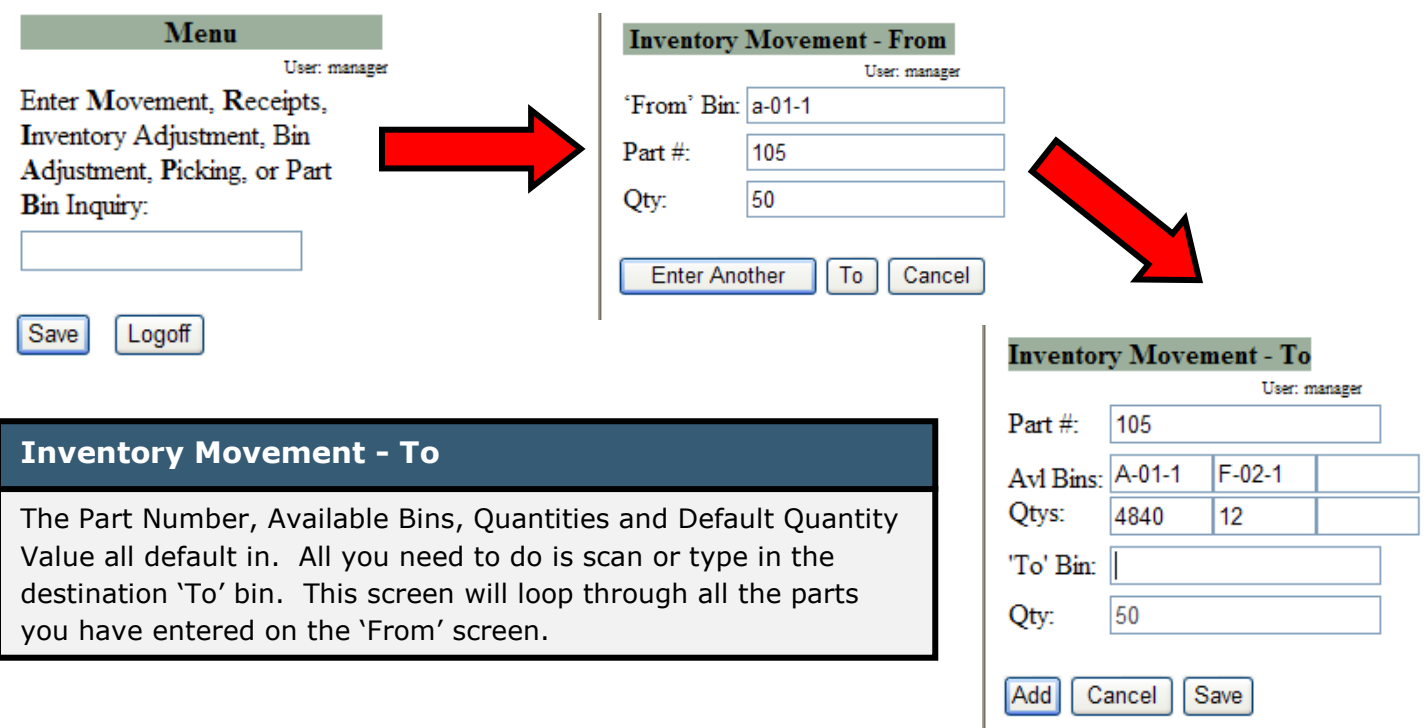

When complete, you will be returned to the 'Inventory Movement – From' screen. The user is also allowed split movements into multiple bins. To end out of the application, you can just close the browser session.

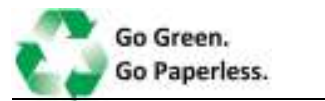

Warehouse Management